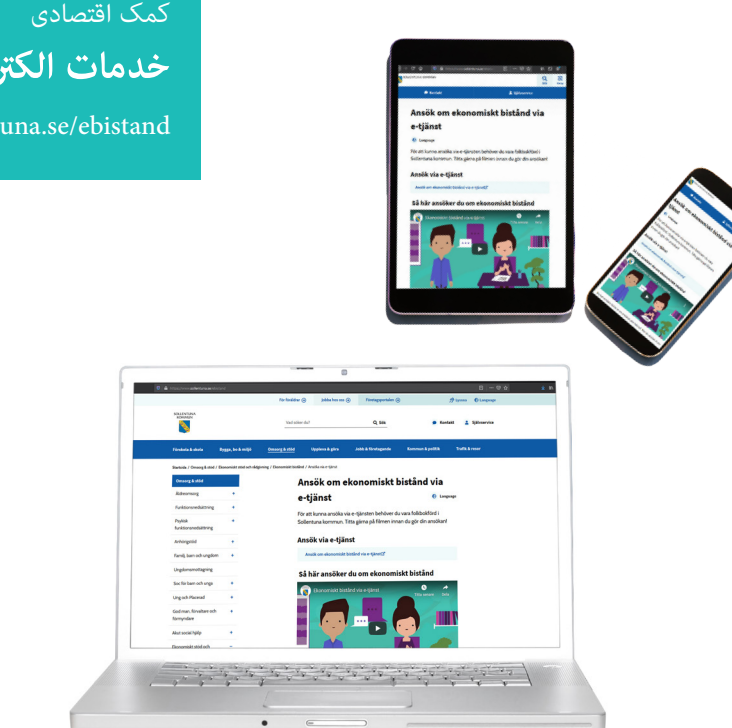

**خدمات الکرتونیک این چنین کار میکند** 

www.sollentuna.se/ebistand

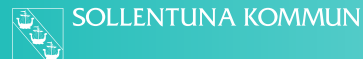

## **در اینجا میتوانید خدمات الکرتونیک را دریافت کنید**  به ویب سایت www.sollentuna.se/ebistand بروید باالی لینک " کمک های اقتصادی را از طریق خدمات الکرتونیک، تقاضا منایید" کلیک کنید به کمک personnummer" شامرۀ شناسایی" و BankID" کارت شناسایی الکرتونیک" تان وارد سیستم شوید. اگر BankID" کارت شناسایی الکرتونیک" ندارید، میتوانید آن را از طریق بانک تان سفارش بدهید.

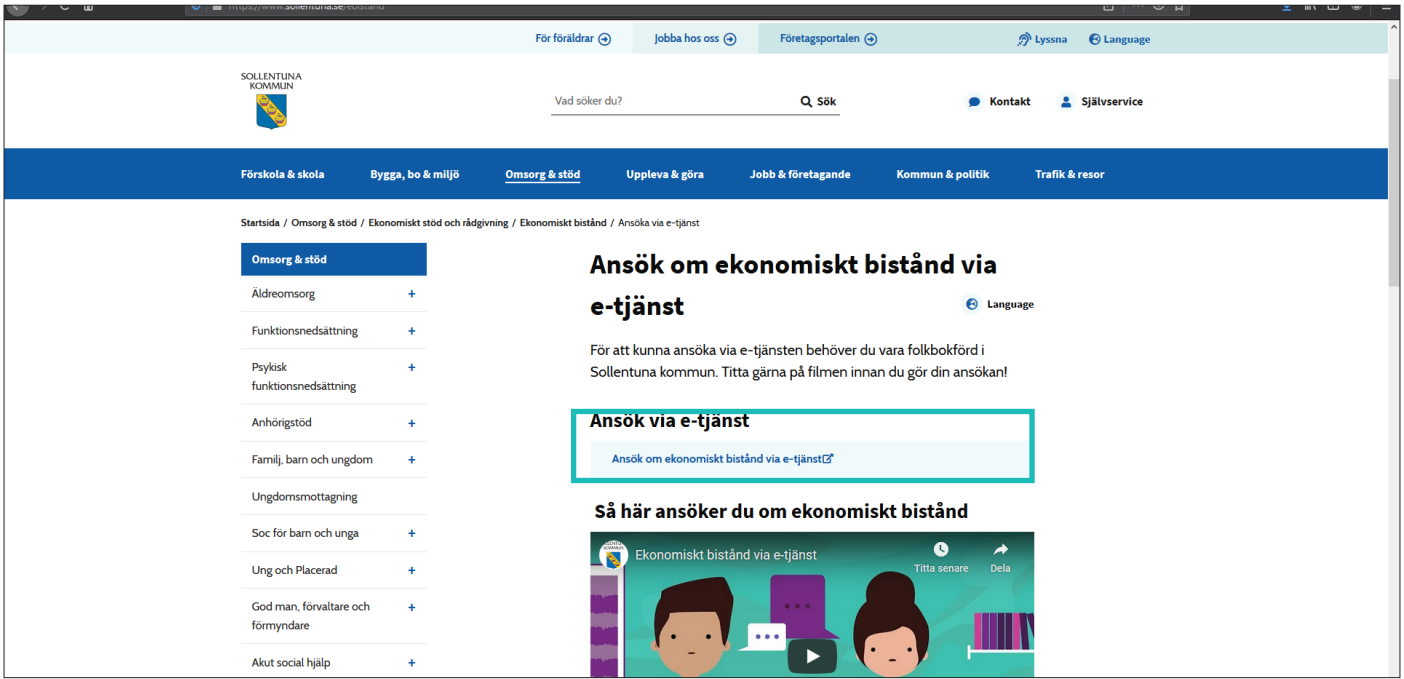

## **برای تقاضانامۀ جدید**  A.1 روی "تقاضانامۀ جدید" کلیک کنید.

### **صفحۀ من**

.1تقاضا نامه ها ـ در اینجا تقاضا نامه های شام جمع آوری میگردد. .2اسناد ـ در اینجا میتوانید ببینید که کدام اسناد را فرستاده اید. 3.پیام ها ـ پیام های که از طرف شما و یا هم مشاور تان فرستاده شده است را ببینید. .4پرداخت پول ـ در اینجا میتوانید همه موارد پرداخت پول را ببینید.

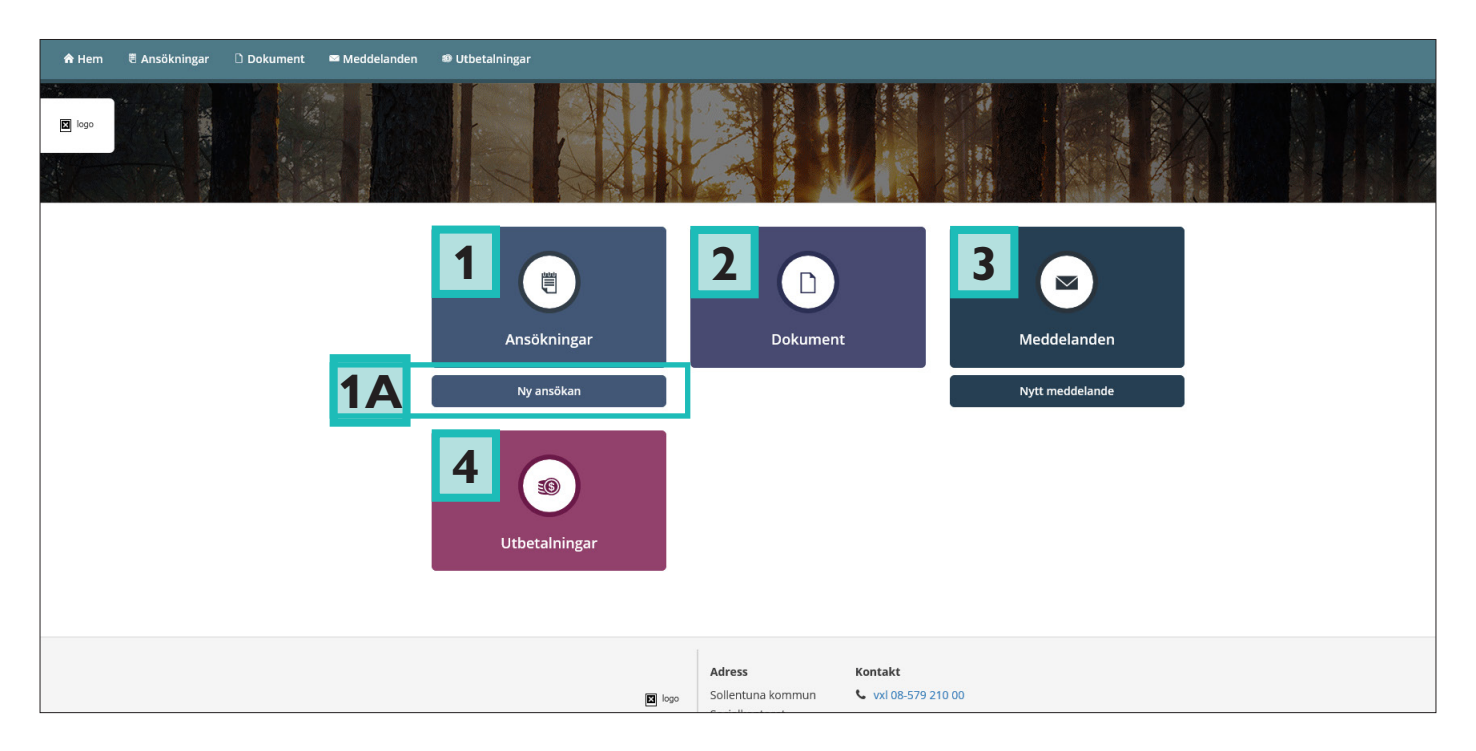

**تقاضانامه : اطالعات شخصی** 

در اینجا اطلاعات شخصی در مورد شما از فهرست ثبت احوال نفوس/فهرست فعالیت ها به طور اتومات جمع آوری میشود.

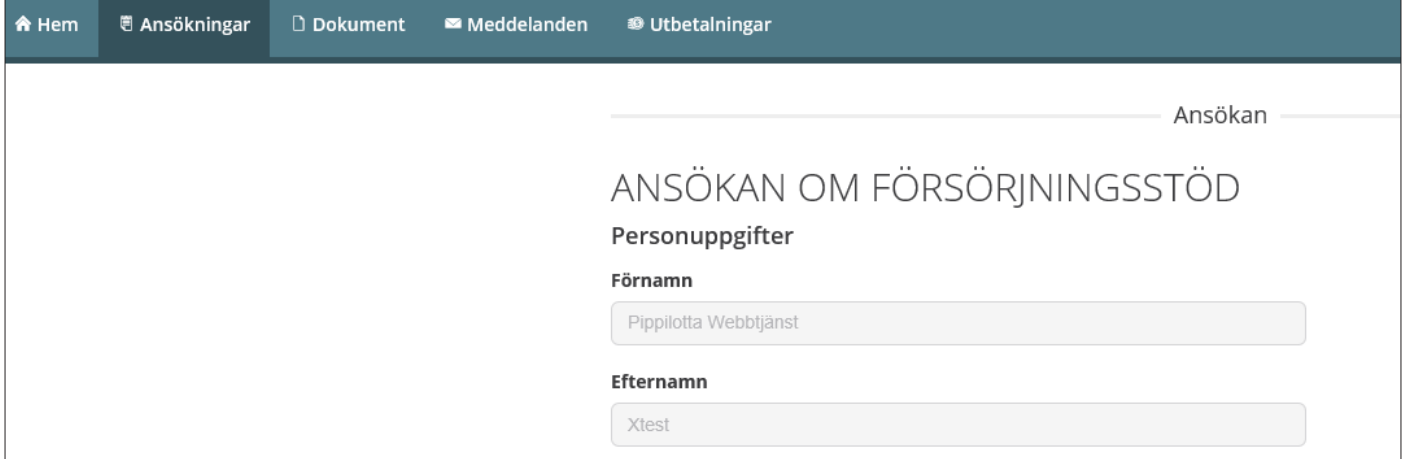

**تقاضانامه: همراۀ متقاضی** 

در صورت موجودیت همراۀ متقاضی (شوهر، خانم، پارتنر، همزیست) باید این موضوع را در هنگام تقاضا ذکر کنید.

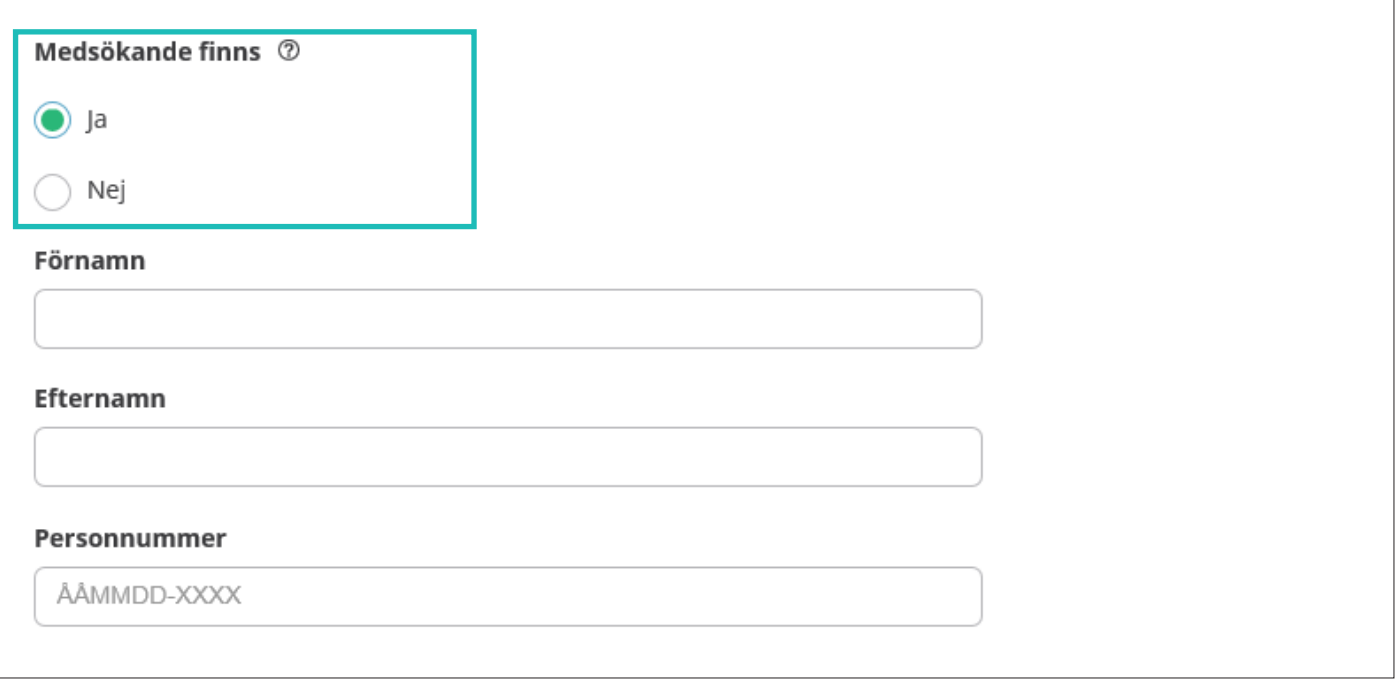

### **تقاضانامه: عواید/درآمد**

در این مرحله باید اطلاعات در مورد (درآمد/عاید) ماۀ جاری و سه ماۀ اخیر را تحویل بدهید.

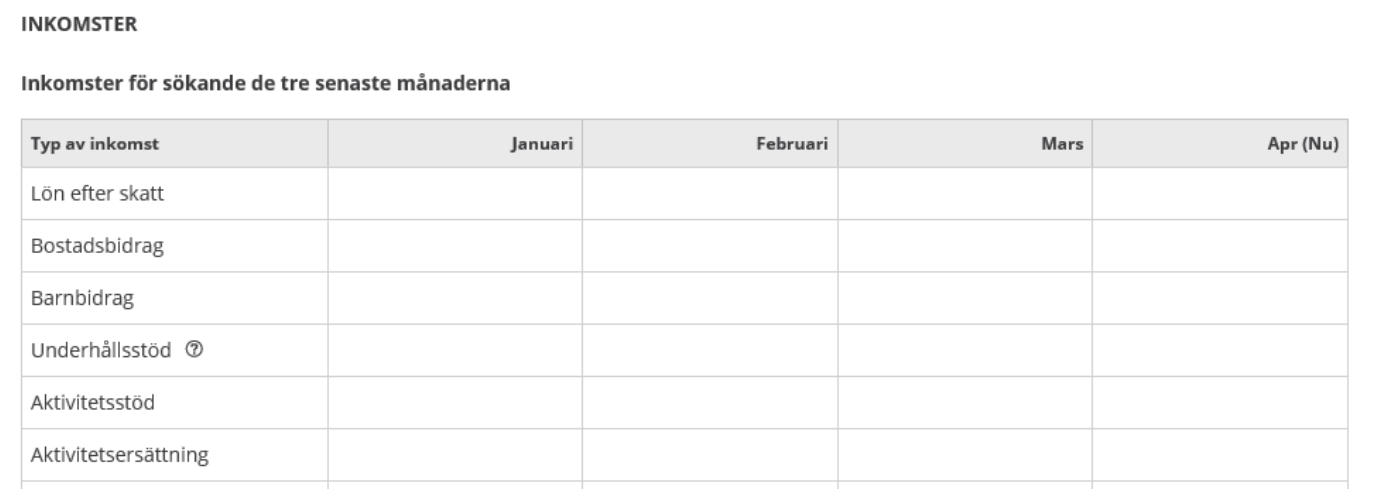

**تقاضانامه: در مورد مربع/خانه های اجباری و منت های کمکی**  اکرثیت مربع ها/خانه ها اجباری اند. اگر در یک مورد معلومات موجود نباشد، مربع/ خانه رسخ رنگ میشود. اگر یک مبلغ ارائه میگردد باید تاریخ نیز در مربع/خانه های خاص ارائه شود. ِ برای "برق" دو مربع/خانه وجود دارد. زیرا سند/بل برق میتواند از طرف چند رشکت فرستاده شده باشد. در زیر سمبول برای عالمۀ سوالیه، منت های کمکی وجود دارد.

### UTGIFTER 2

#### De tre senaste månaderna i Sverige och/eller utlandet

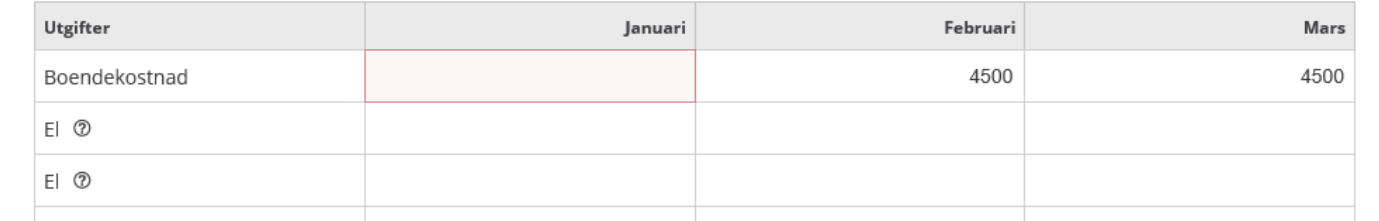

### **اضافه منودن اسناد**

سیستم (کمپیوتر) صرفاَ میتواند اسناد را در قالب هایPDF (پی. دی. اف) بپذیرید. (اپ ها/ برنامه های کمپیوتری) و ویب سایت های وجود دارند که میتوانند اکثریت قالب های فایل ها را به PDF (پی. دی. اف) تبدیل مایند. رای افزودن اسناد، روی دکمهٔ "افزودن PDF(پی. دی. اف) " کلیک کنید.

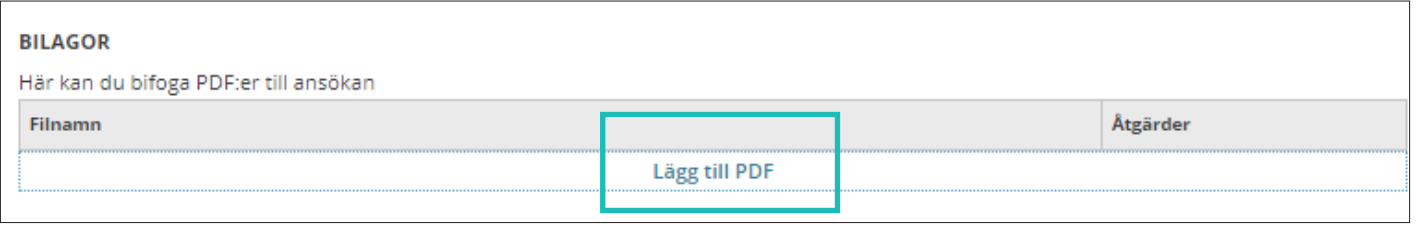

**تقاضانامه را تحویل بدهید**  اگر احتمالاَ شخصی دیگری نیز همراه با شما تقاضا میکند، باید او نیز برای تایید مَودن تقاضانامه، وارد سیستم شود. وقتی همراۀ متقاضی تقاضانامه را تایید مُود، شما میتوانید تقاضانامه را تحویل بدهید.

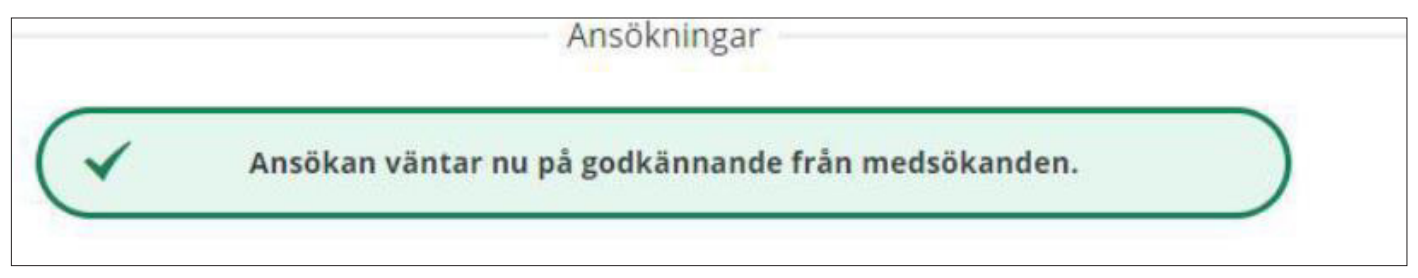

**دیدگاۀ همراه متقاضی** 

وقتی همراۀ متقاضی وارد سیستم شود، حالت تقاضانامه این چنین نشان داده میشود: "منتظر تایید منودن شام است". همراۀ متقاضی میتواند تحویل دادن تقاضانامه و یا هم رد منودن تقاضانامه را انتخاب کند.

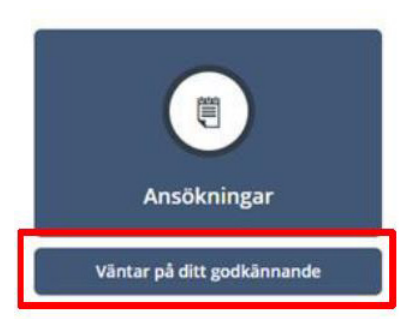

# **تقاضا مجدد ـ ادامۀ کمک اقتصادی برای امرار معیشت**  اگر شما قبلاَ (برای دریافت کمک اقتصادی) تقاضا مُوده اید و میخواهید بار دیگر تقاضا کنید، روی "تقاضانامۀ جدید" کلیک کنید سیستم موجودیت یک همراۀ متقاضی را بررسی میکند. این اطالعات را منی توان تغییر داد. در صورت نادرست بودن اطالعات باید با مشاور تان متاس بگیرید.

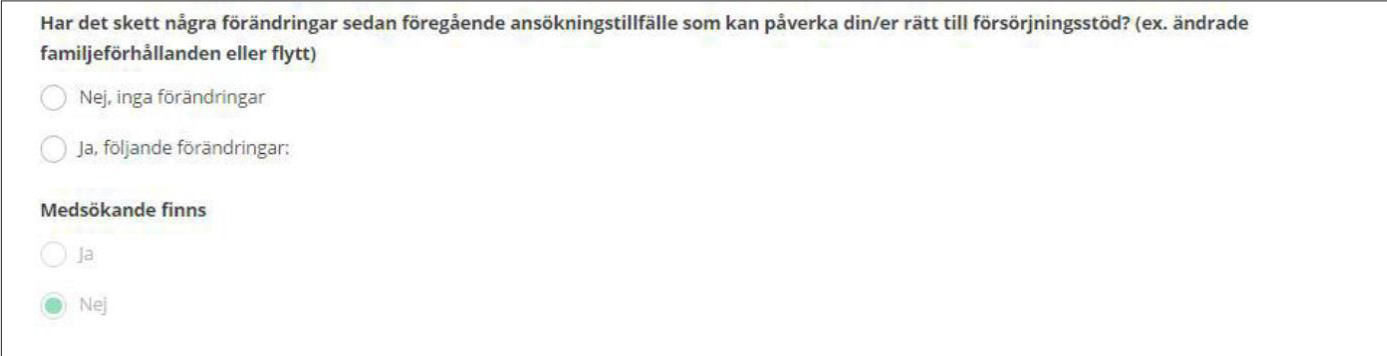

## **تقاضا کنندۀ مجدد: عاید/درآمد ماۀ جاری را ارائه منایید**

در تقاضانامه برای ادامۀ کمک های اقتصادی برای امرار معیشت باید عاید/ درآمد برای ماۀ جاری را ارائه منایید.

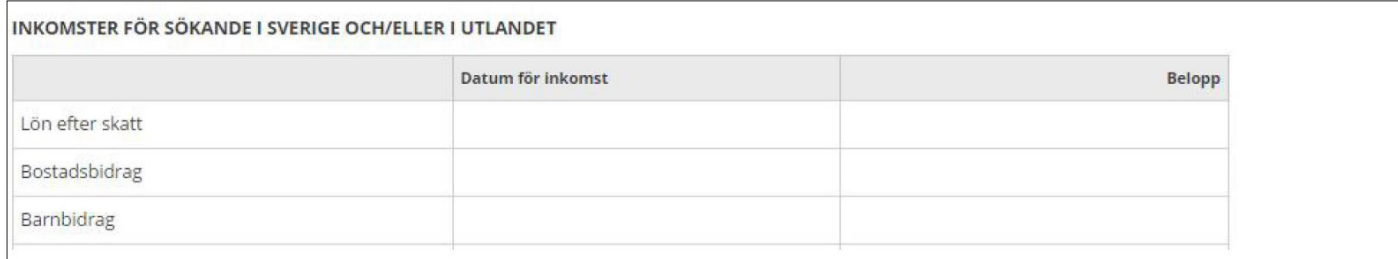

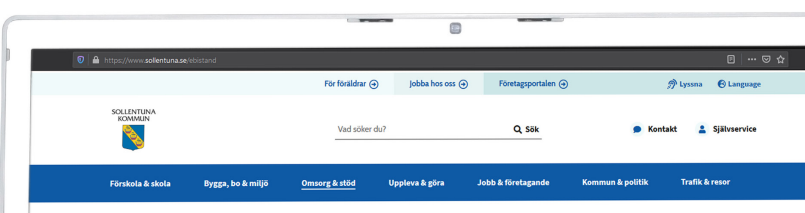

 $\Theta$  Language

 $\bullet$ 

Startsida / Omsorg & stöd / Ekonomiskt stöd och rådgivning / Ekonomiskt bistånd / Ansöka via e-tjänst

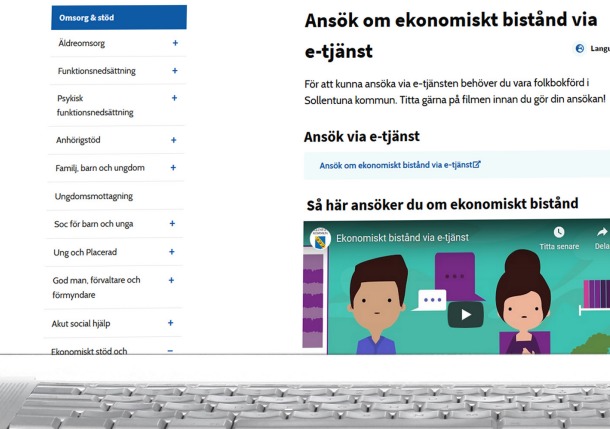

 $\bullet$ 

**March 1999**  $\mathbf{V}$ 

 $\equiv$ 

# **متاس**  شامرۀ تیلفون: 08-57921000 آدرس ایمیل (پُست الکترونیک): kontaktcenter@sollentuna.se